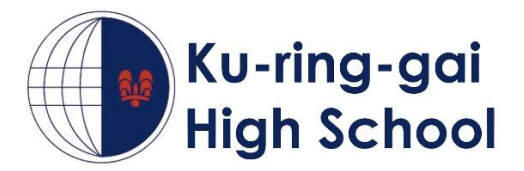

# **Booking a Parent Teacher Interview on Sentral Parent Portal**

# **1. Log in to the parent portal**

To access parent teacher evening bookings, log in to the parent portal.

<https://web3.kuringgai-h.schools.nsw.edu.au/portal/login>

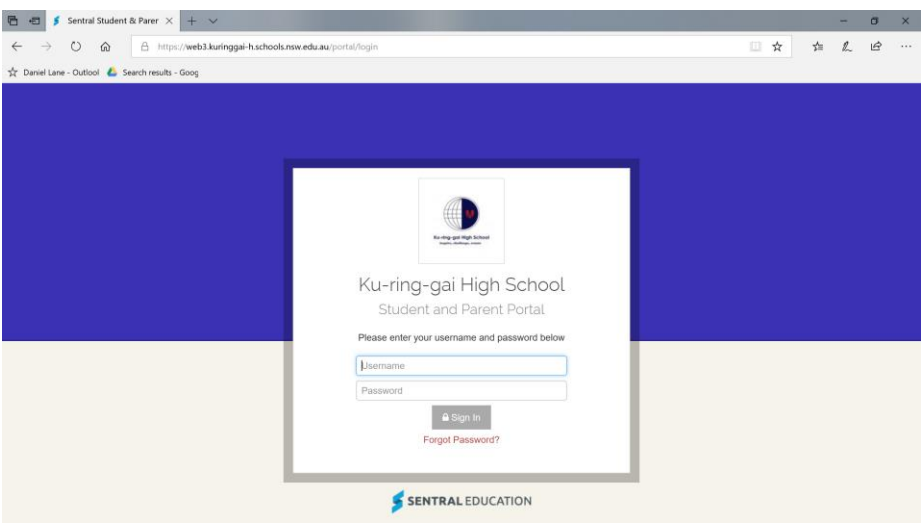

### **2. Click session to make bookings**

Click the 'parent-teacher interview session' in the yellow bar or select the session from the 'interviews' menu item.

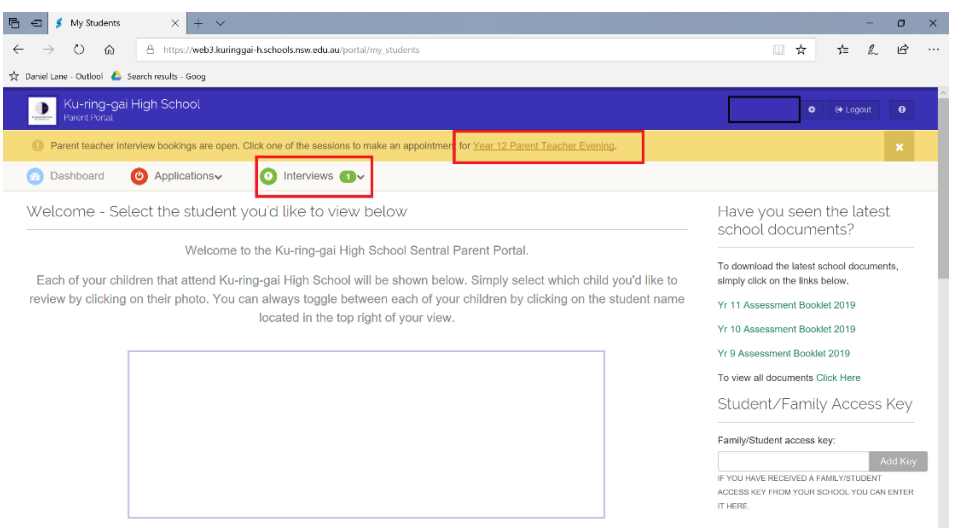

#### **3. Select timeslot for each class**

This page shows the student's subjects/class/teacher. For each teacher you want to meet, click the 'select timeslot' button.

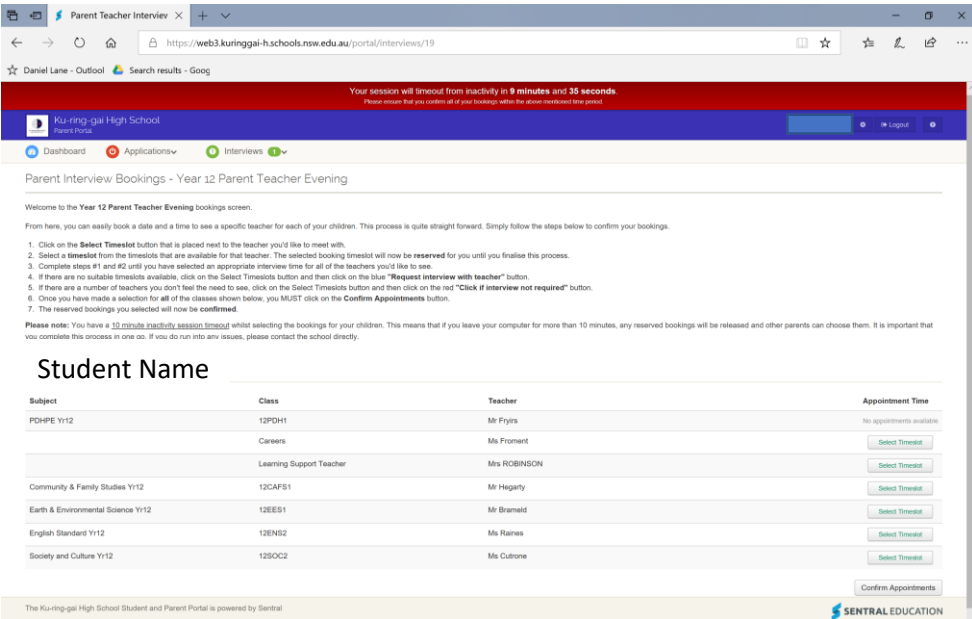

# **4. Select interview time**

- a) For each class, select an available timeslot.
- b) Once complete, ensure that you confirm appointments.
- c) Please note that there is a 10 minute time limit to confirm your bookings.

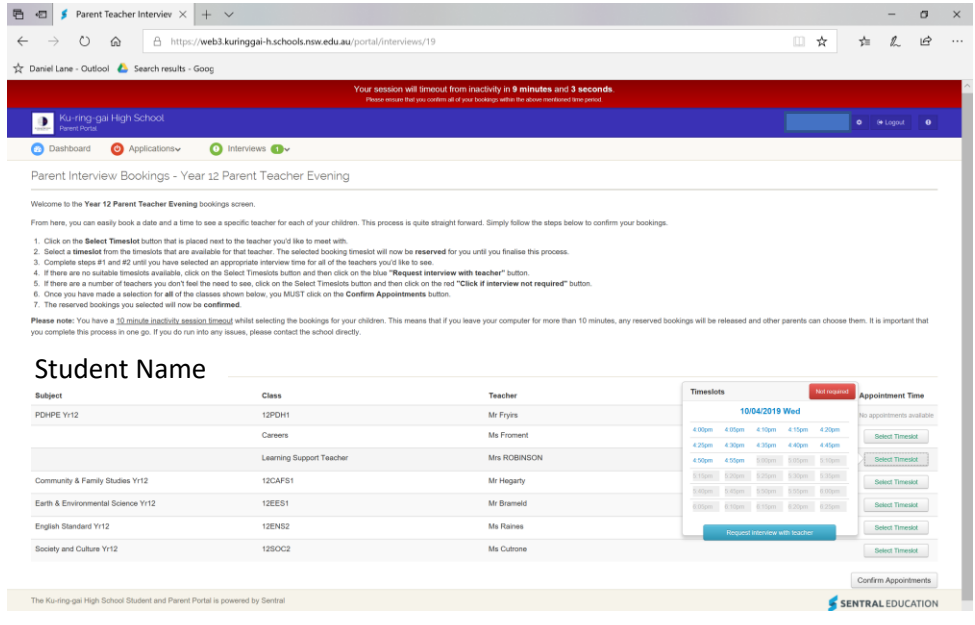